Department of Veterans Affairs Decentralized Hospital Computer Program

# **[EQUIPMENT/TURN-IN REQUEST](#page-2-0) INSTALLATION GUIDE RELEASE NOTES**

Version 1.0 June 1996

Information Resource Management Field Office Washington, DC

### <span id="page-2-0"></span>**PREFACE**

### **Purpose of the Installation Guide.**

This document describes new features and functionality of the Equipment/Turn-In [Request Module V. 1.0, and is included among the following mandatory components of](#page-4-0)  DHCP software documentation.:

- Installation Guide/Release Notes (combined or as separate documents)
- Technical Manual
- Package Security Guide
- User Manual(s)

### **Reference Numbering System**

This document uses a paragraph numbering system that helps the reader understand how the sections of the document relate to each other. For example, suppose this paragraph was section 1.3. Under the numbering system, this paragraph would be the main paragraph for the third section of Chapter 1. If there were two subsections to this section, they would be numbered sections. 1.3.1 and 1.3.2. A paragraph numbered 1.3.5.4.7 would be the seventh subsection of the fourth subsection of the fifth subsection of the third subsection of Chapter 1. Actually, what you have is a tool (numbering system) in place that allows the reader to more easily follow the logic of sections of information that contain several subsections.

Preface

# <span id="page-4-0"></span>**TABLE OF CONTENTS**

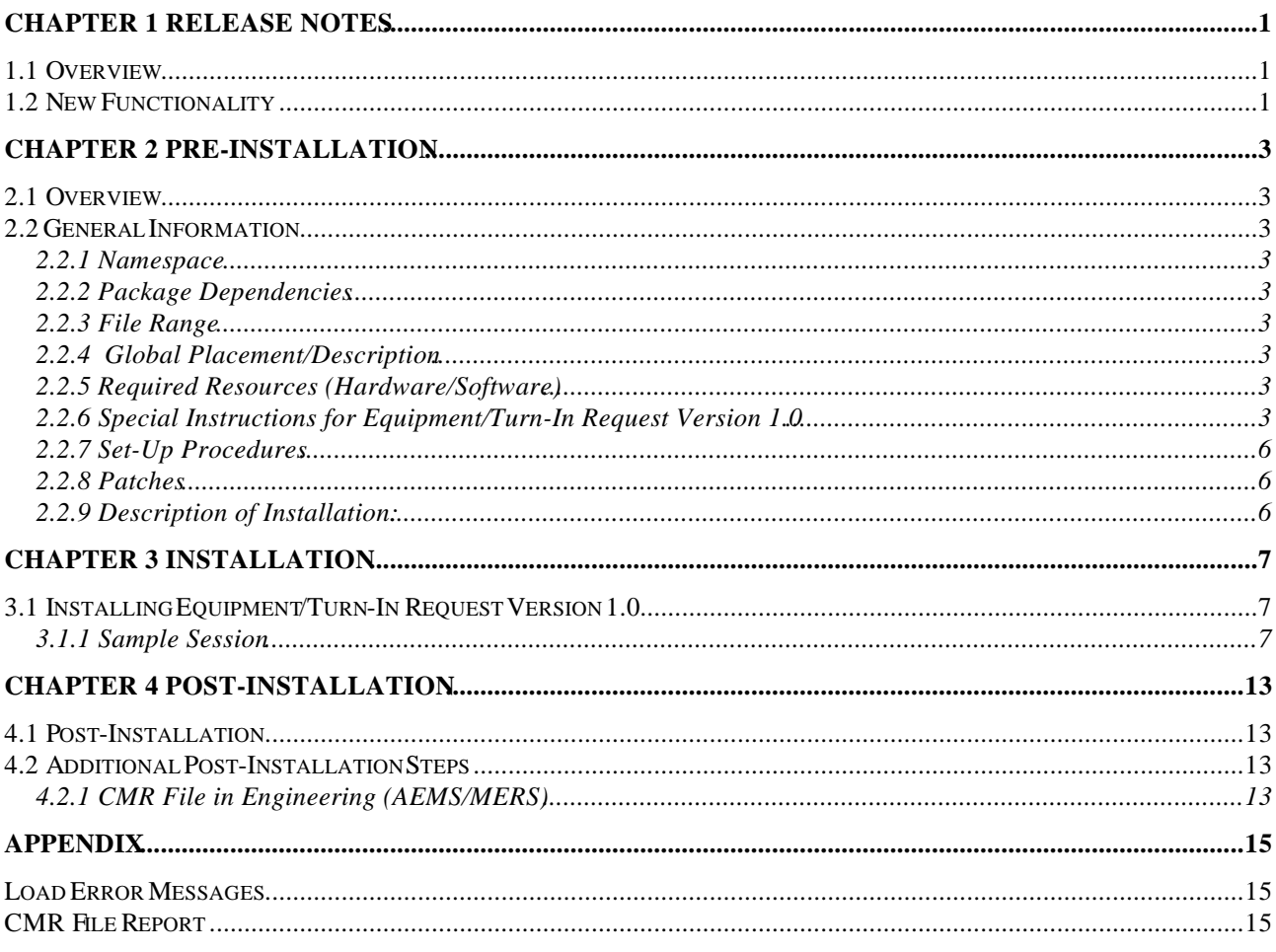

Table of Contents

# <span id="page-6-0"></span>**CHAPTER 1 RELEASE NOTES**

### **1.1 Overview**

The Equipment/Turn-In Request Module has two components; it includes the ability to request new non-expendable equipment and replacement equipment and also the ability to turn-in old equipment. Non-expendable equipment must go through many stages of review and approval before it can finally be ordered. This module is meant to help track a request through each step and also to maintain important information about requests that can be used later for reports. Turn-Ins must also go through several stages of review and approval before equipment can be removed from inventory.

### **1.2 New Functionality**

This module introduces a new type of official to IFCAP, the Consolidated Memorandum of Receipt (CMR) Official. This is the person who is ultimately responsible for non-expendable equipment that currently exists at the Medical Center and who will be reponsible for any new equipment that will be ordered.

The Equipment/Turn-In Request Module has very close ties to the Engineering package, particularly for the Turn-In part of the module. Removal of old equipment [may generate a work order for removal and final disposition will remove the item from](#page-4-0)  inventory. Engineering plays a part in an equipment request also, providing information about the installation, training, and maintenance impact of any new equipment that may be purchased.

Release Notes

## <span id="page-8-0"></span>**CHAPTER 2 PRE-INSTALLATION**

### **2.1 Overview**

Equipment/Turn-In Request Version 1.0 introduces new functionality in IFCAP to track both equipment requests up to 2237 processing and turn-in requests through final Personal Property Manager disposition. Please review Chapter 1 Release Notes and the User Manual for more detailed information on this new functionality.

### **2.2 General Information**

### **2.2.1 Namespace**

The Equipment/Turn-In Request Package has been assigned PRCN as its namespace.

### **2.2.2 Package Dependencies**

Installation of the following packages must be accomplished for Equipment/Turn-In Request V. 1.0 to function properly.

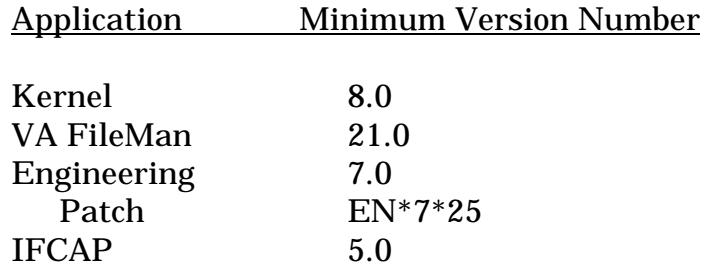

### **2.2.3 File Range**

### **Equipment Request/Turn-In File Range:** 413 - 413.9

#### **2.2.4 Global Placement/Description**

[The PRCN global is created when loading as a virgin install. PRCN should be defined](#page-4-0)  with access privileges; RWD for System, World, Group and UCI, using %GLOMAN for DSM and %GCH for MSM. This should be the same access level as the Engineering and IFCAP globals.

### **2.2.5 Required Resources (Hardware/Software)**

No special hardware or software is needed for this package.

### **2.2.6 Special Instructions for Equipment/Turn-In Request Version 1.0**

Before you begin the installation, please get together with potential users to determine who will be assigned which menus and security keys. Signature codes may also have to be entered. Please ensure that your CMR file in AEMS/MERS is complete and up-to-date as this module depends on the CMR responsible officials. Some of the users of the Equipment Request/Turn-In File are as follows:

- Requestor
- CMR Official
- Personal Property Manager (PPM)
- Engineering
- Concurring Officials
- Equipment Committee
- Warehouse

The following table shows the main menu and associated security key that are to be assigned to a particular type of user. Some users may have overlapping capabilities assigned if necessary.

### **Equipment Request Menu table**

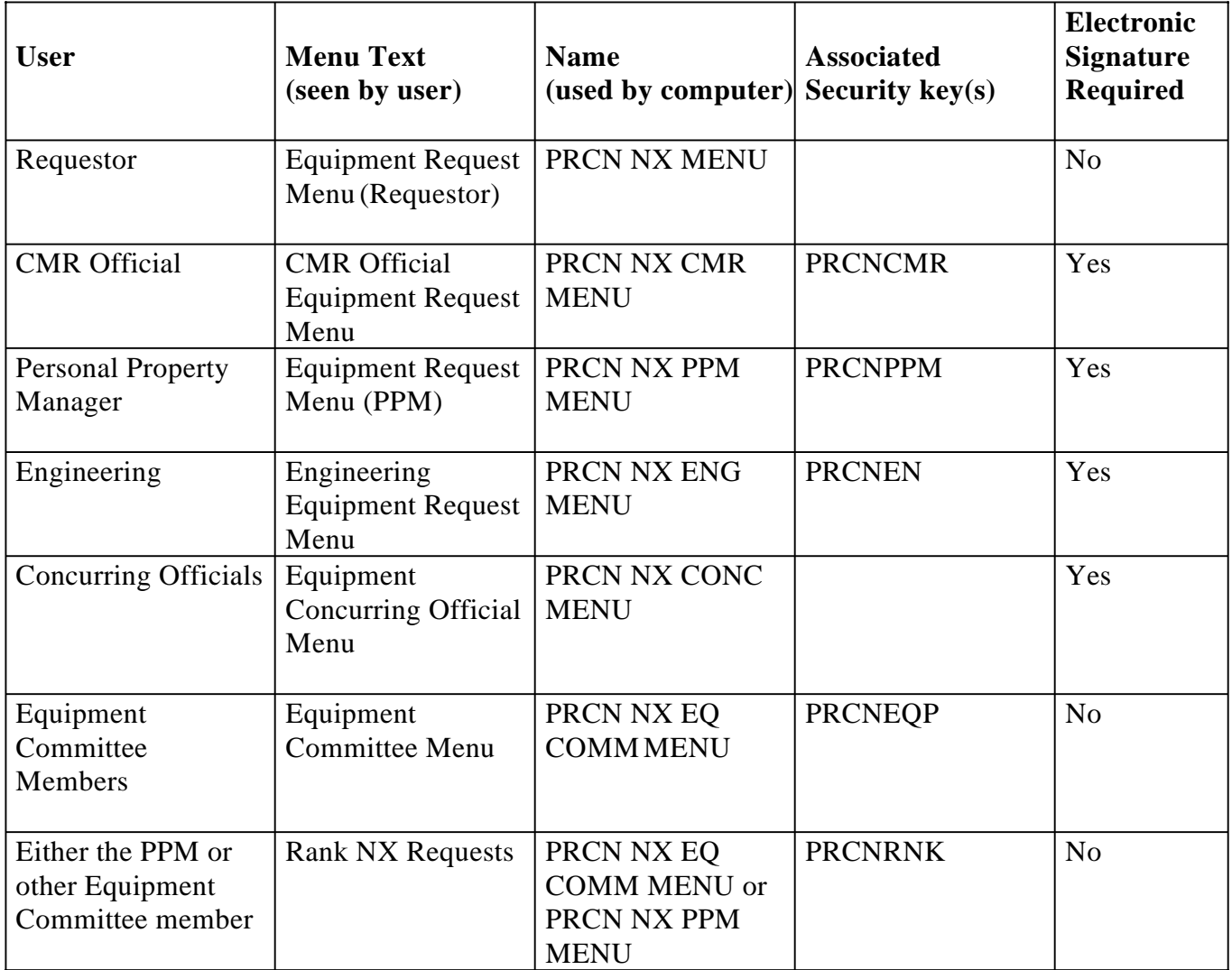

### <span id="page-11-0"></span>**Turn-In Menus**

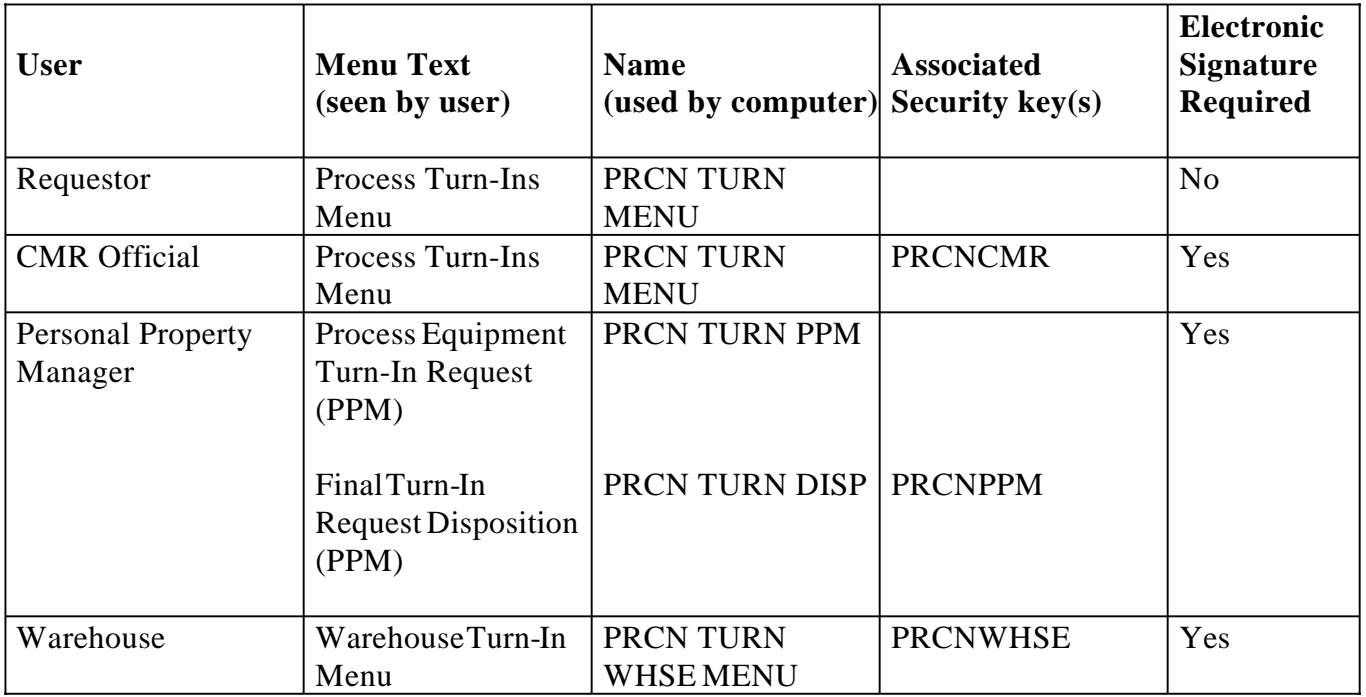

### **2.2.7 Set-Up Procedures**

There are no special set-up procedures prior to installation. Please review 4.2 for post-installation set-up procedures.

### **2.2.8 Patches**

Please be sure that you have loaded Engineering Patch 25 prior to installation of this package.

### **2.2.9 Description of Installation:**

If you are a beta or alpha site, please make sure you do not have Equipment/Turn-In users on the system and that a backup has been made of your system before running the installation. Other users can be on the system during installation of this package.

### <span id="page-12-0"></span>**CHAPTER 3 INSTALLATION**

### **3.1 Installing Equipment/Turn-In Request Version 1.0**

[Estimated time to install this module is approximately 10 minutes. Expect to spend at](#page-4-0)  least 30 minutes setting up users, security keys, and options.

**3.1.1 Sample Session**

### >**K <RET>**

### >**D ^XUP <RET>**

Setting up programmer environment Access Code: **CODE <RET>**

Terminal Type set to: C-VT220

Select OPTION NAME: **<RET>**

### >**D ^XPDKRN <RET>**

KIDS 8.0

Select KIDS OPTION: **LOAD A DISTRIBUTION <RET>** Enter a Host File: **PRCN.KID <RET>** 

KIDS Distribution saved on Jun 21, 1996@13:06:57 Comment: EQUIPMENT/TURN-IN REQUEST VERSION 1.0

This Distribution contains Transport Globals for the following Package(s): EQUIPMENT/TURN-IN REQUEST 1.0

Want to Continue with Load? YES// **<RET>** Loading Distribution...

Want to RUN the Environment Check Routine? YES// **<RET>** Will first run the Environment Check Routine, PRCNINST

A Report on the State of Your CMR file (6914.1) follows. DEVICE: HOME// **QUEUE TO PRINT ON <RET>** DEVICE: HOME// **R88 <RET>** HPLASERII

*You need to print this report in order to have a printout of data to clean up your CMR File (6914.1) after installation. See Appendix for example of what information the report may contain.* 

Requested Start Time: NOW// **<RET>** (JUN 21, 1996@13:19:09) Use EQUIPMENT/TURN-IN REQUEST 1.0 to install this Distribution. Other possible environment check messages installer may see:

*VERSION 5.0 OF IFCAP HAS NOT BEEN LOADED EQUIPMENT/TURN-IN REQUEST 1.0 Build will not be installed, Transport Global deleted!*

*VERSION 7.0 OF ENGINEERING HAS NOT BEEN LOADED EQUIPMENT/TURN-IN REQUEST 1.0 Build will not be installed, Transport Global deleted!*

*Engineering Patch 25 not loaded yet! EQUIPMENT/TURN-IN REQUEST 1.0 Build will not be installed, Transport Global deleted!*

#### > **D ^XPDKRN <RET>**

KIDS 8.0

#### Select KIDS OPTION: **5 <RET> VERIFY CHECKSUMS IN TRANSPORT GLOBAL**

Select INSTALL NAME: **EQUIPMENT/TURN-IN REQUEST 1.0 <RET>** Loaded from Distribution 6/27/96@15:20:23 => EQUIPMENT/TURN-IN REQUEST VERSION 1.0 ;Created on Jun 21, 1996@13:06:57 DEVICE: HOME// **<RET>** 

------------------------------------------------------------------------------- PACKAGE: EQUIPMENT/TURN-IN REQUEST 1.0 Jun 21, 1996 1:19 pm PAGE 1

40 Routine checked, 0 failed.

### >**D ^XPDKRN <RET>**

### KIDS 8.0

### Select KIDS OPTION: **INSTALL PACKAGE(S) <RET>** Select INSTALL NAME: **EQUIPMENT/TURN-IN REQUEST 1.0 <RET>** Loaded from Distribution

This Distribution was loaded on Jun 21, 1996@13:18:36 with header of EQUIPMENT/TURN-IN REQUEST VERSION 1.0 ;Created on Jun 21, 1996@13:06:57 It consisted of the following Install(s): EQUIPMENT/TURN-IN REQUEST 1.0

Will first run the Environment Check Routine, PRCNINST

A Report on the State of Your CMR file (6914.1) follows. DEVICE: HOME// **<RET>** 

Install Questions for EQUIPMENT/TURN-IN REQUEST 1.0

- 413 EQUIPMENT REQUEST
- 413.1 TURN-IN REQUEST
- 413.2 EQUIPMENT COMMITTEE
- 413.3 CONCURRING OFFICIALS
- 413.4 SPECIAL HANDLING CODES (including data)
- 413.5 NX STATUS (including data)
- 413.7 COUNTER

Want to DISABLE Scheduled Options, Menu Options, and Protocols? YES// **NO <RET>** 

### **\*\*\* NOTE: If you are installing on an MSM system, you will be asked to move routines to other CPUs. Make sure you move routines to all Compute/Print Servers..\*\*\***

WANT TO MOVE ROUTINES TO OTHER CPUS? NO// **YES <RET>** ENTER VOLUME SET YOU WANT ME TO UPDATE SELECT VOLUME SET:

Enter the Device you want to print the Install messages. You can queue the install by enter a 'Q' at the device prompt. Enter a '^' to abort the install.

DEVICE: HOME// **<RET>** 

Install Started for EQUIPMENT/TURN-IN REQUEST 1.0 : Jun 21, 1996@13:20:58

 Installing Routines:......................................... Jun 21, 1996@13:21:09

 Installing Data Dictionaries: ........ Jun 21, 1996@13:22:05

 Installing Data: Jun 21, 1996@13:22:08

Installing PACKAGE COMPONENTS:

Installing BULLETIN............

Installing SECURITY KEY........

Installing PRINT TEMPLATE.........

Installing SORT TEMPLATE..

Installing INPUT TEMPLATE...............

 Installing OPTION................................................. Jun 21, 1996@13:26:24

Updating Routine file....

The following Routines were created during this install:

PRCNX PRCNX1 PRCNX2 PRCNX3 PRCNX4 PRCNX5 PRCNX6 PRCNX7 PRCNX8..

Updating KIDS files.......

 EQUIPMENT/TURN-IN REQUEST 1.0 Installed. Jun 21, 1996@13:27:12

Install Message sent #nnnnn

Install completed  $\,>$ 

Installation

### <span id="page-18-0"></span>**CHAPTER 4 POST-INSTALLATION**

### **4.1 Post-Installation**

Please do the following after the successful installation of Version 1.0:

a. Assign menu options and security keys.

### **4.2 Additional Post-Installation Steps**

Mail Groups will not be needed for the new bulletins installed. However, you will need to do the following steps:

### **4.2.1 CMR File in Engineering (AEMS/MERS)**

During the install a check will be performed on the CMR File (6914.1). This check [will look for the following problems; no CMR Official, no CMR Service, non-pointer](#page-4-0)  data, and non-existing data in the pointed to file.

**Note:** Please ensure that there are valid entries for the Responsible Official and the Alternate Responsible Official before using the Equipment/Turn-In Module.

Post-Installation

### <span id="page-20-0"></span>**APPENDIX**

### **Load Error Messages**

- 1. VERSION 5.0 OF IFCAP HAS NOT BEEN LOADED Your site has not loaded version 5.0 of IFCAP or the version number has not been set correctly in the Package file (9.4).
- 2. VERSION 7.0 OF ENGINEERING HAS NOT BEEN LOADED Your site has not loaded version 7.0 of Engineering or the version number has not been set correctly in the Package file (9.4).
- 3. Engineering Patch 25 not loaded yet! Two Engineering programs released in patch 25 are missing. Please load patch EN\*7\*25 and start installation again.

### **CMR File Report**

Prior to release of Engineering v.7.0, the RESPONSIBLE OFFICIAL and the SERVICE fields were defined as free text fields but were changed in version 7.0 to [point to their respective files; #200 and #49. If you receive a message about a pointer,](#page-4-0)  it means that the free text was never edited to the correct entry. Please be sure that the appropriate A&MM person has menu option, CMR File Enter/Edit [ENCMR] so that the entries may be corrected.

The install report:

- 1. Lists CMRs with no defined CMR Responsible Official.
- 2. Lists CMRs with no defined Service.
- 3. Lists CMRs with non-pointer CMR Responsible Official.
- 4. Lists CMRs with non-pointer Service.
- 5. Lists CMRs with missing pointer value for CMR Responsible Official.
- 6. Lists CMRs with missing pointer value for Service.

### **Example:**

A Report on the State of Your CMR file (6914.1) follows. DEVICE: HOME// 0;;65 VIRTUAL TERMINAL

CMR OFFICIAL IS NOT POINTER FOR 140 CMR OFFICIAL IS NOT POINTER FOR 160 CMR OFFICIAL IS NOT POINTER FOR 204 NO CMR OFFICIAL DEFINED FOR 230 NO CMR OFFICIAL DEFINED FOR 360 CMR OFFICIAL IS NOT POINTER FOR 470 NO CMR OFFICIAL DEFINED FOR 501 NO CMR SERVICE DEFINED FOR 501

Appendix